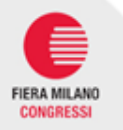

# **EXHIBITOR SERVICES WEBSITE**

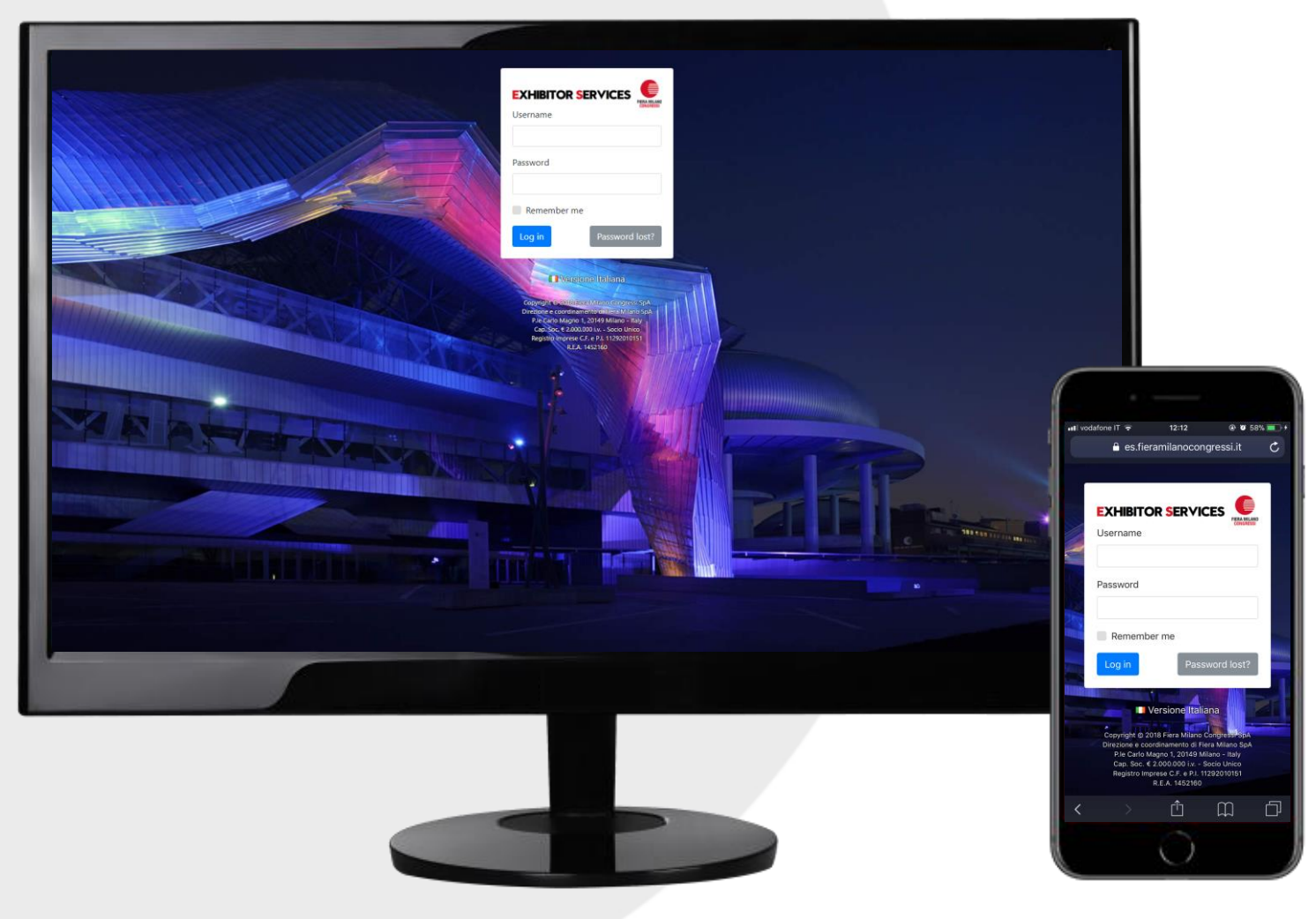

• The Exhibitor Services Website is the **exhibition services management "tool"**  of Fiera Milano Congressi.

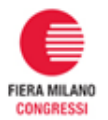

# Each Exhibitor can easily choose the item/service he needs from the official FMC catalogue.

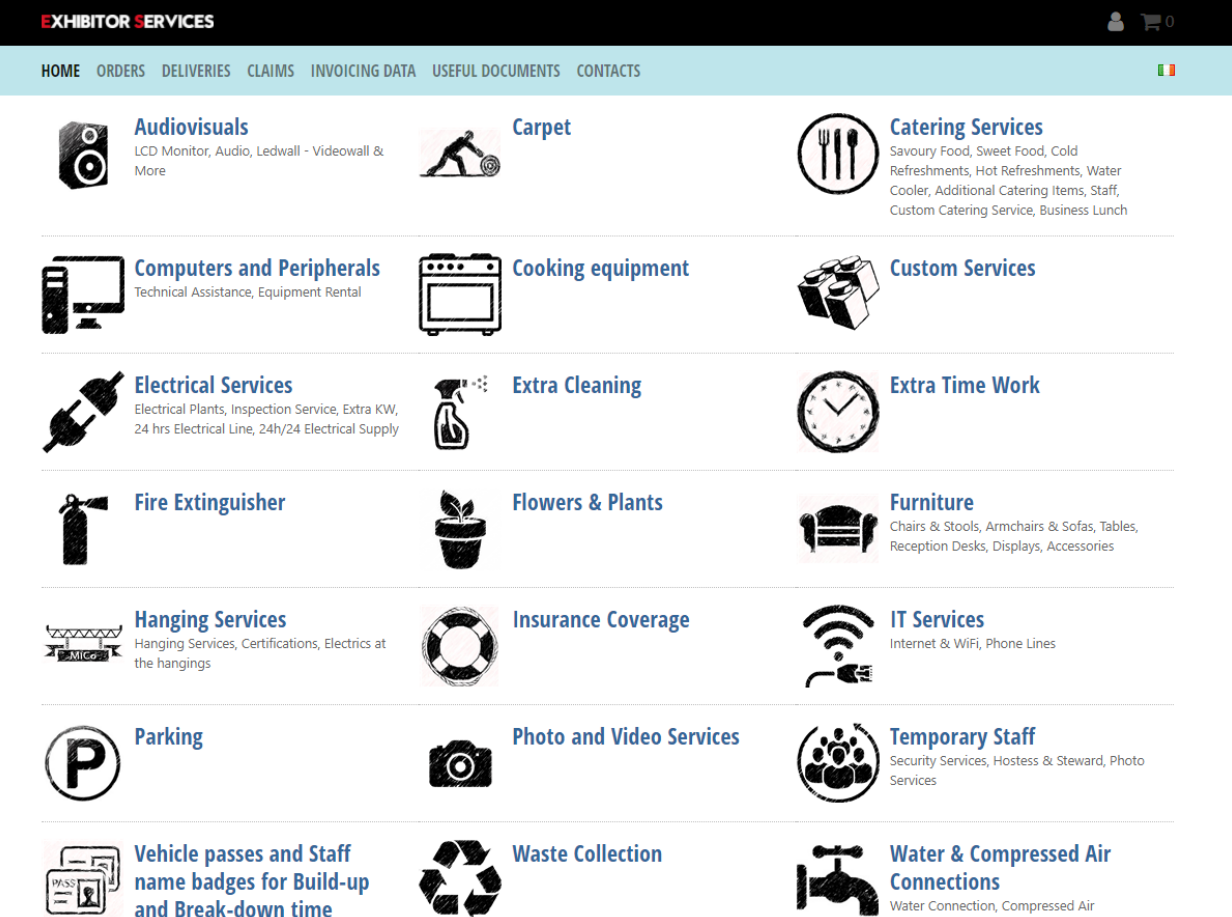

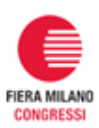

# **Each Exhibitor will receive a welcome e-mail**

## **with password and username**

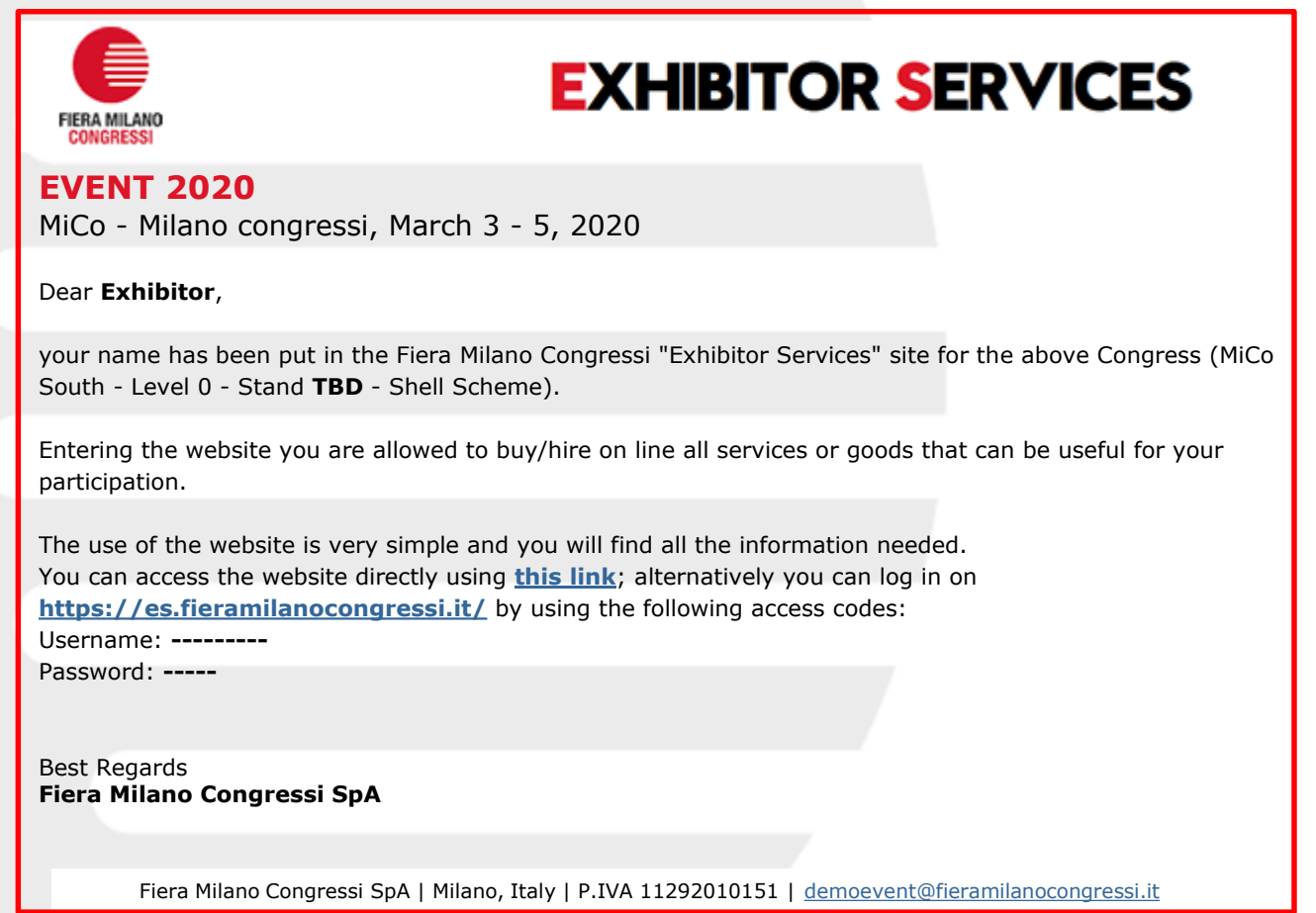

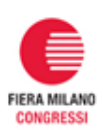

# **At the first access the Exhibitor must fill in its invoicing and contact details.**

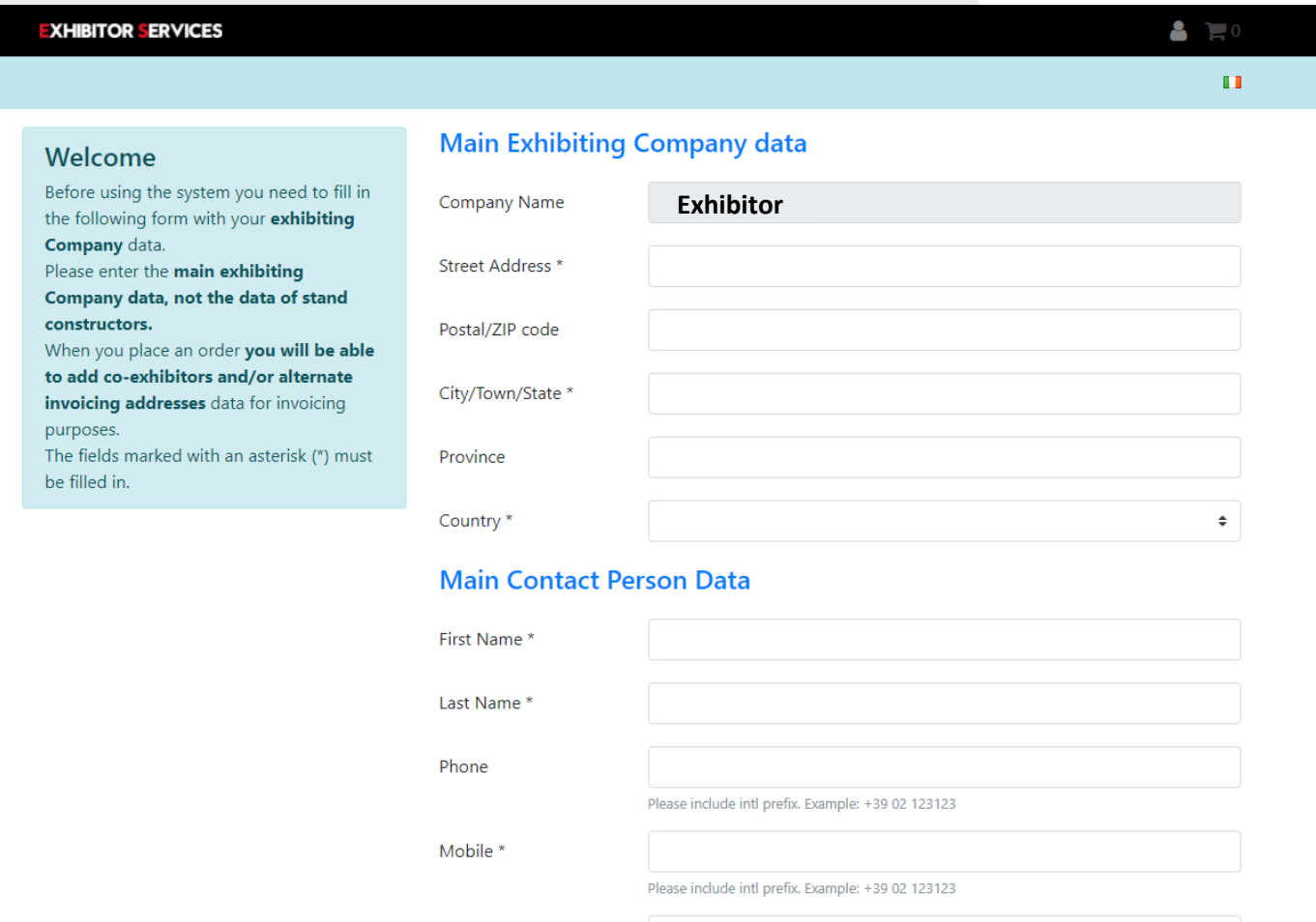

E-mail \*

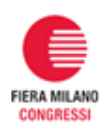

### **How to place an order**

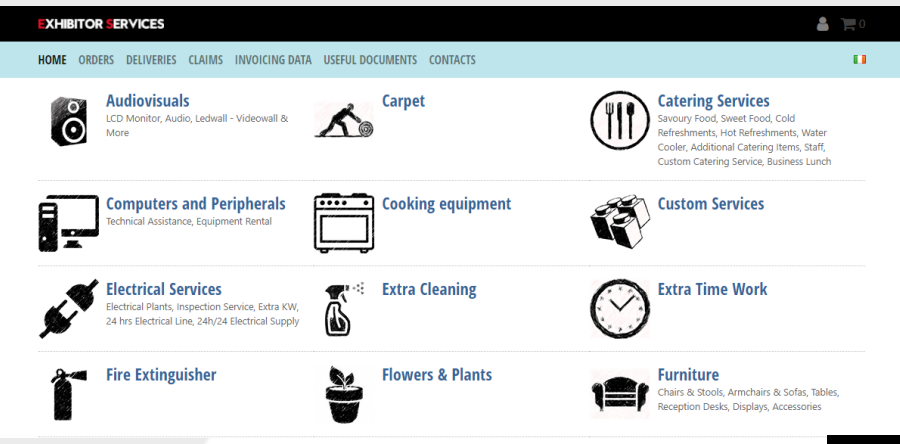

•Start from the **Home Page**. Here you will find all the available items/services categories, such as Extra Furniture, Office equipment, and so on.

•Some categories are divided into subcategories to make it easier to find what you are looking for.

•Click on the category or subcategory you are interested in to view related items/services.

•The Category Page appears. On the top of the page you will see a short description of the category, together with detailed information about delivery, terms and conditions, deadlines.

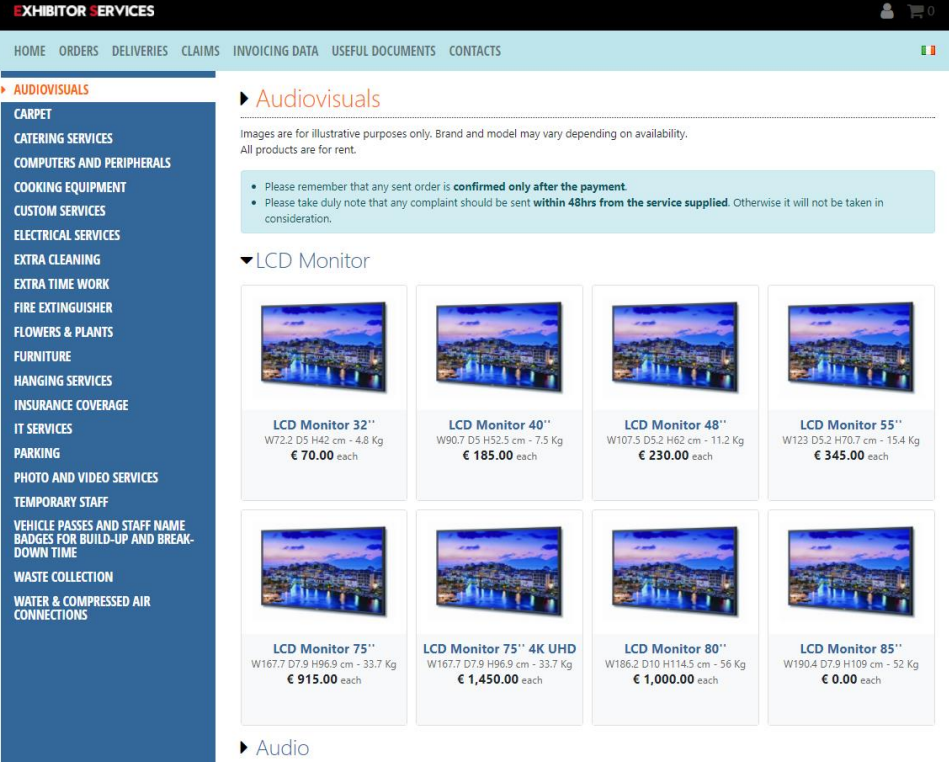

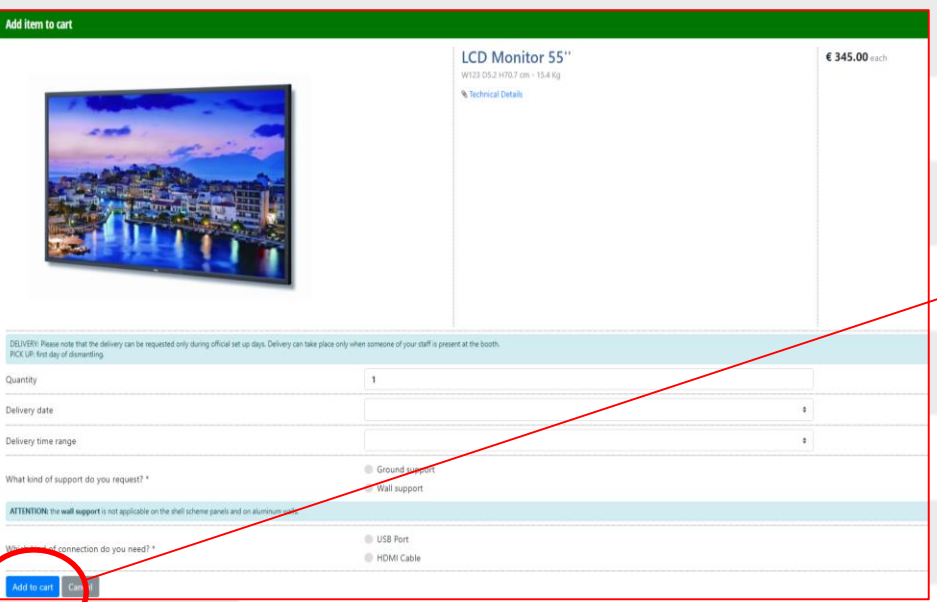

•To return to the home page, simply click on "Exhibitor Services" at the top of the page. •Items/services contained into your shopping cart are listed in it. In the shopping cart on the left of each item/service there are two icons for modifying or deleting the item or service.

•Choose the item or service you are interested in and click on it. A popup windows will appear; it could be requested to enter quantity and additional information. Enter the required information and click on the "Add to Cart" button. •After you have inserted items/services into the shopping cart, the cart summary on the top right part of the page reports the total amount of items/services into your cart. •You can insert other items/services into your shopping cart from the same category simply clicking on the corresponding "Add to cart" icon, or browse other categories using the category menu located on the left side of the page.

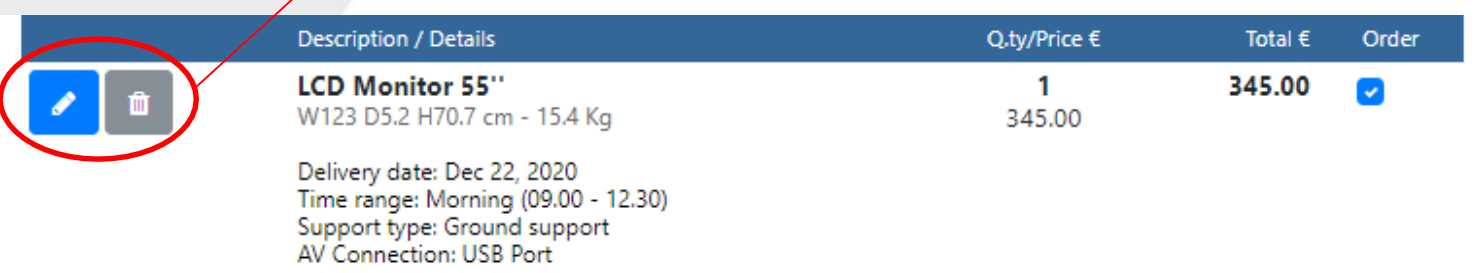

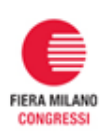

### **How to finalize an order**

•Starting from your shopping cart details (icon on top right) click the "next" button .

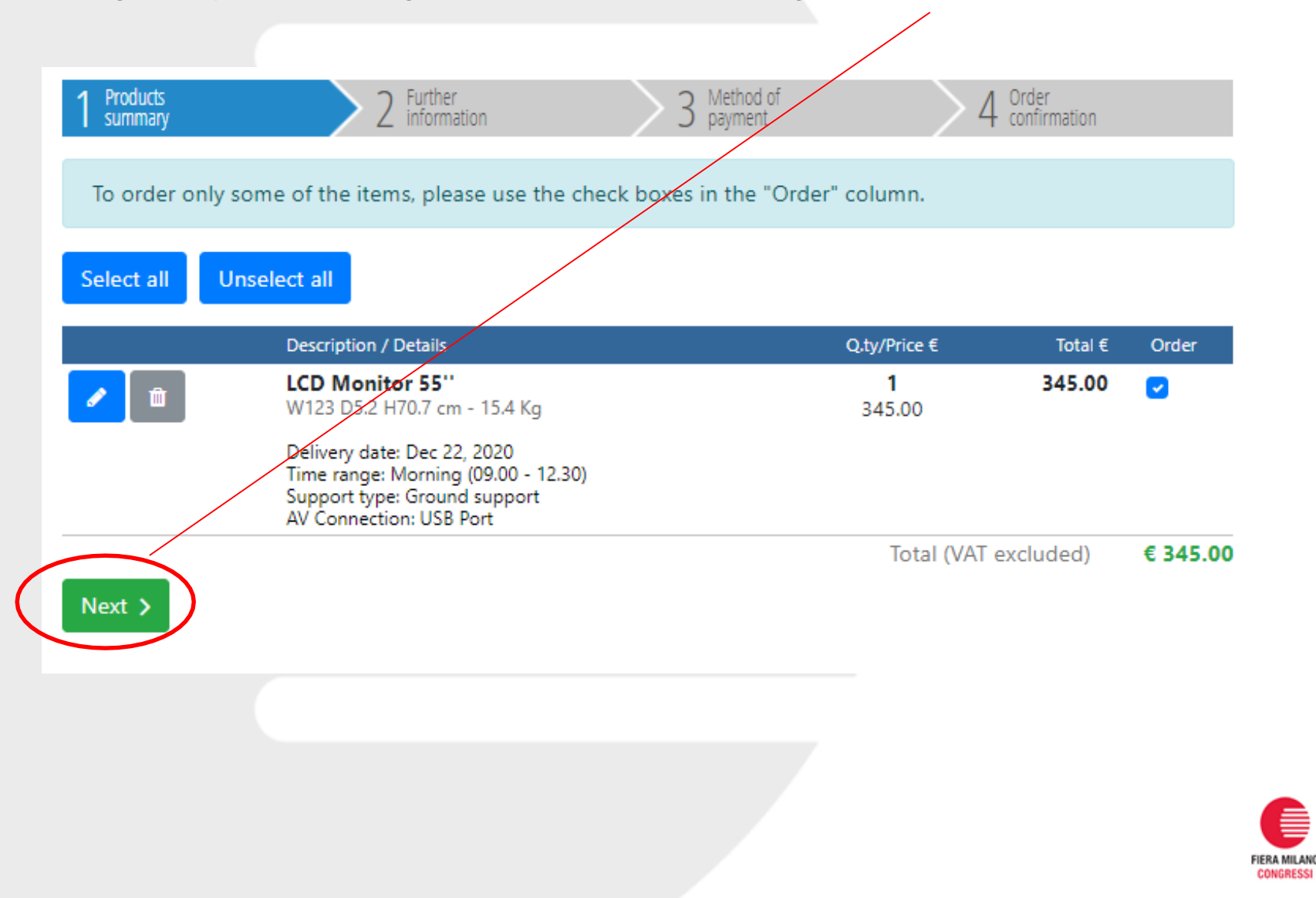

▶ Please select the recipient of the invoice (applied VAT could change depending on the country):

**Demo Organizer (Main Exhibiting Company)** 

VAT code / Tax ID: tommaso.giorgi@fieramilanocongressi.it

Edit

Add a stand constructor or an alternate invoicing address

For any request/question about the invoicing, please send an e-mail to amministrazione.clienti@fieramilanocongressi.it with your data and the name of the event you are participating in.

You will be asked to indicate the recipient of the invoice (e.g. it is possible to insert the stand builder details) and the desired payment method.

### ▶ Please select the desired payment method:

#### On line with credit card

If you choose this method of payment, you will be redirected to our bank secure credit card payment processing form. The connection with the bank is encrypted using SSL.

After completing the transaction, the system will send to your e-mail address a confirmation for your order. Regular invoice will be sent via e-mail.

Accepted credit cards are: VISA, VISA electron, American Express, MasterCard, EuroCard.

### **Bank Transfer**

#### This payment method can be chosen until December 31, 2020

If you choose this method of payment, the system will send to your e-mail address a payment request form for your order, which includes:

- the coordinates for the bank transfer:
- the summary of ordered items/services;
- the total amount to be paid.

You will have to send us this form by fax or e-mail, together with a copy of the transfer receipt.

- As soon as Fiera Milano Congressi receives your payment, you will receive by e-mail an order confirmation and the invoice.
- Please note: your payment must be sent to us within 10 days.

### **Washing the ST \*\*\* On line with credit card**

If you choose this method of payment, you will be redirected to our bank secure credit card payment processing form. The connection with the bank is encrypted using SSL. After completing the transaction, the system will sead to your e-mail address a confirmation for your order. Regular invoice will be sent via e-mail to your address. Accepted credit cards are: VISA, VISA electron, American Express, MasterCard, EuroCard.

Enter the required information and click on the "place order" button.

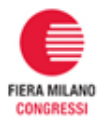

If you choose to pay by bank transfer, you have to download/print the "Payment Request form" containing all the necessary information to make the payment.

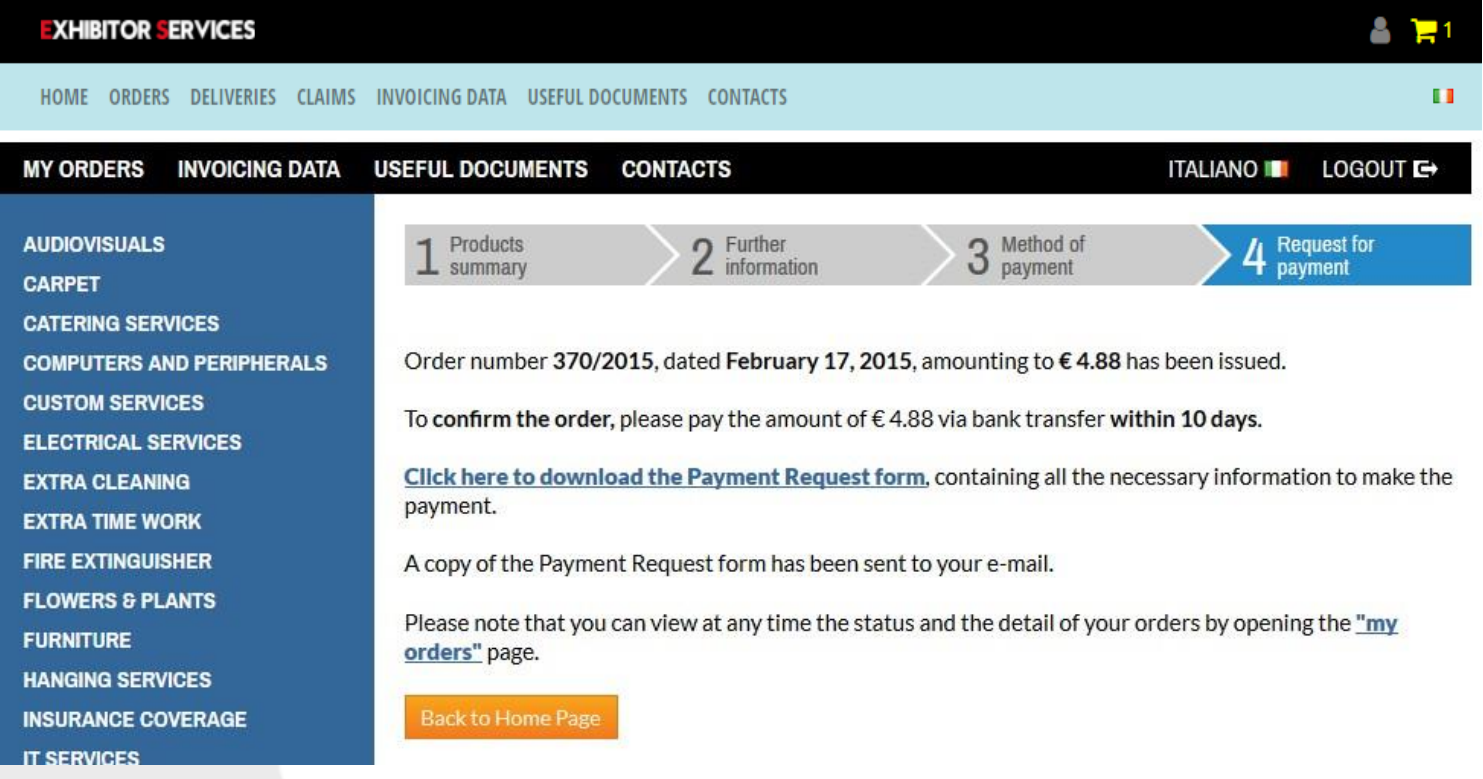

N.B. Please note that "Bank transfer" will no longer be available starting from about 10 days before Congress takes place.

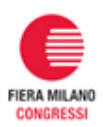

If you choose to pay by credit card, once paid, you can print the "payment receipt" containing all the information about your order.

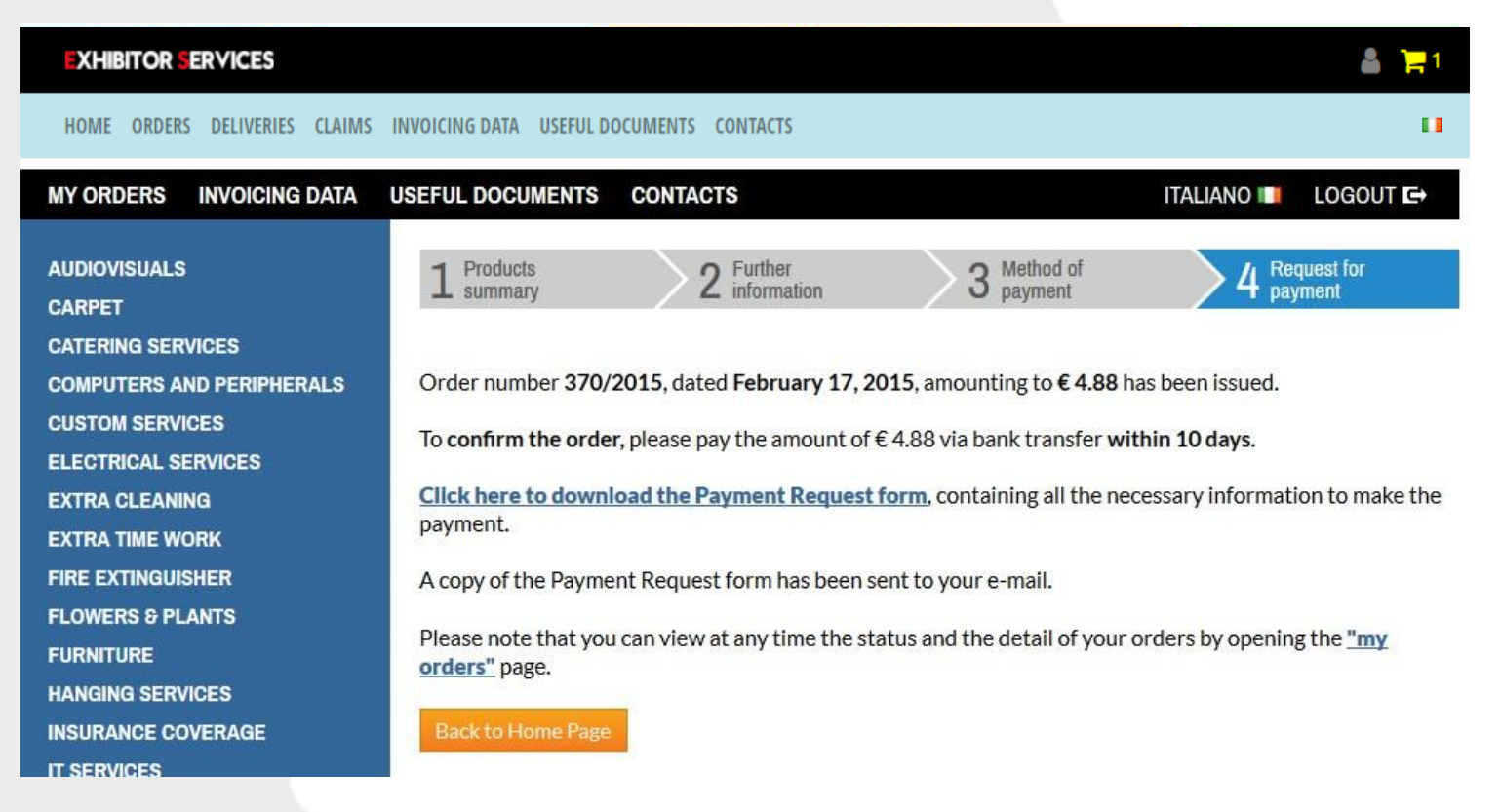

Please remember that any item/service is **confirmed only after the payment**.

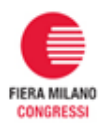

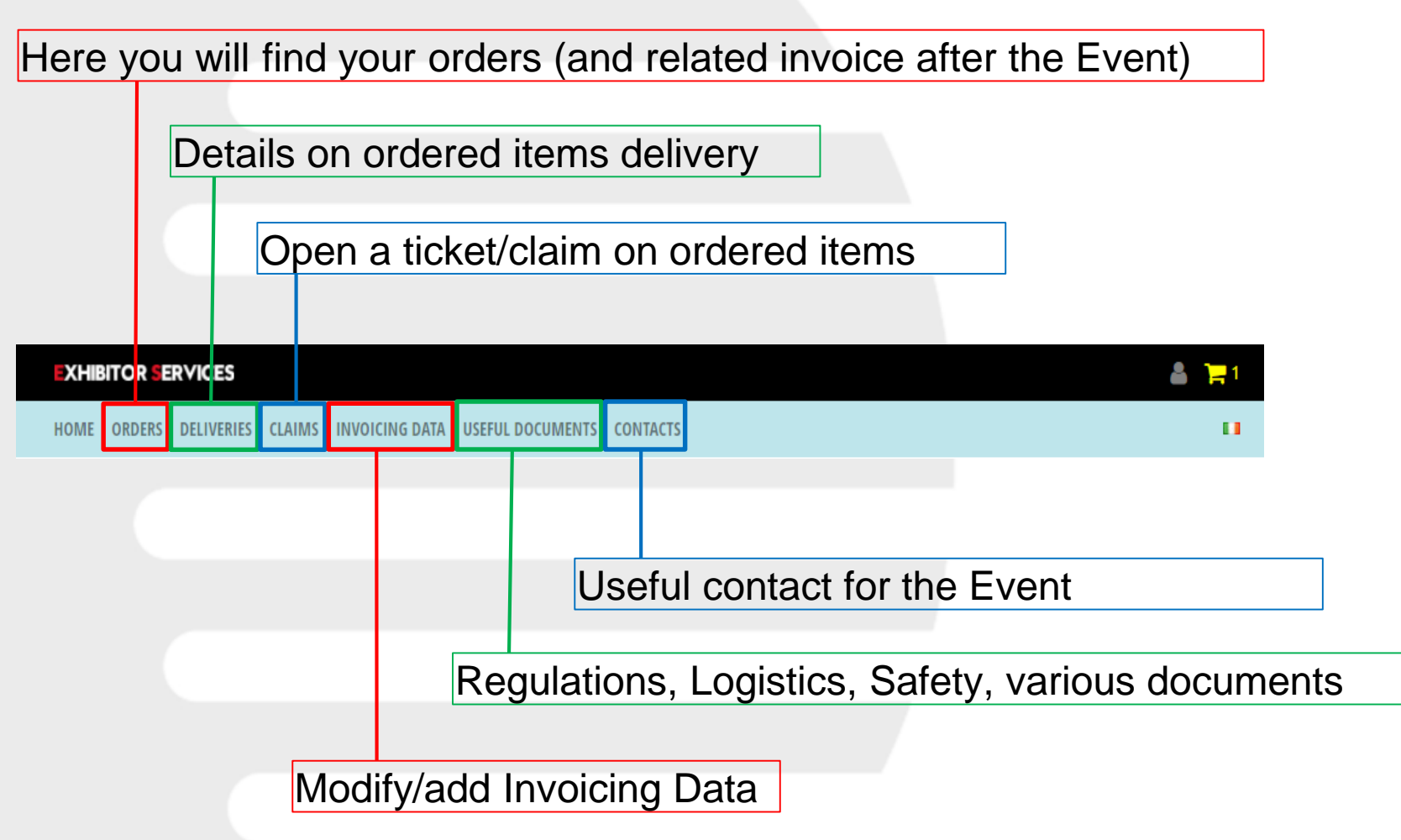

Please remember that any item/service is **confirmed only after the payment**.

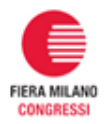